# **EWIDENT**

**RECON** Système de caméra Mode d'emploi

> 10-039815-01FR—Rév. 2 Février 2024

Ce mode d'emploi explique comment utiliser ce produit en toute sécurité<br>et de manière efficace. Avant d'utiliser ce produit, lisez attentivement ce<br>mode d'emploi. Utilisez le produit conformément aux instructions.<br>Conserve

#### EVIDENT CANADA, INC.

3415, rue Pierre-Ardouin, Quebec (Quebec), G1P 0B3, Canada

Copyright © 2024 par Evident. Tous droits réservés. Aucune partie de cette publication ne peut être reproduite, traduite ou distribuée sans l'autorisation expresse et écrite d'Evident.

Édition originale en anglais : RECON—Camera System: User's Manual (10-039815-01EN - Rev. 2 February 2024) Copyright © 2024 par Evident.

Ce document a été préparé et traduit avec une attention particulière à l'usage afin de garantir l'exactitude des informations qu'il contient, et correspond à la version du produit fabriquée avant la date figurant sur la page de titre. Des différences entre le manuel et le produit pourraient toutefois survenir si ce dernier venait a être modifié ultérieurement.

Les informations contenues dans ce document peuvent être modifiées sans préavis.

Imprimé au Canada

j

Toutes les marques sont des marques commerciales ou des marques déposées de leurs propriétaires respectifs et d'entités tierces.

# **Table des matières**

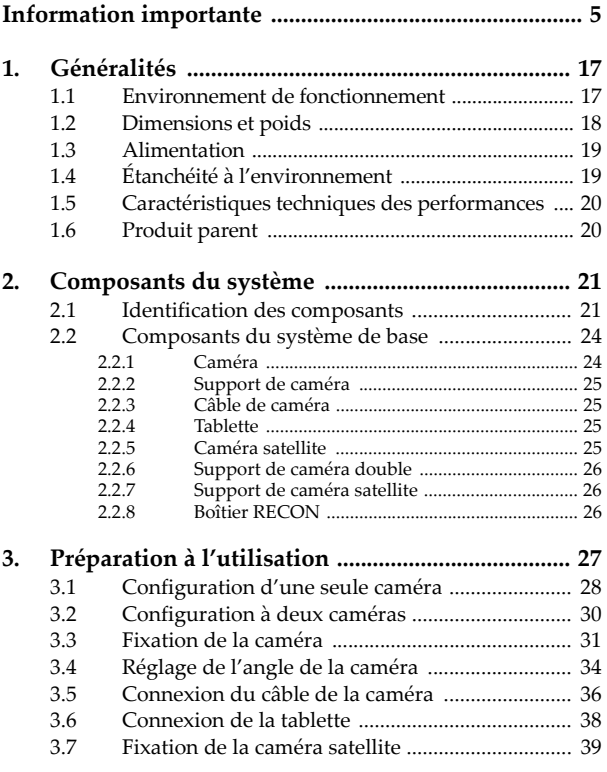

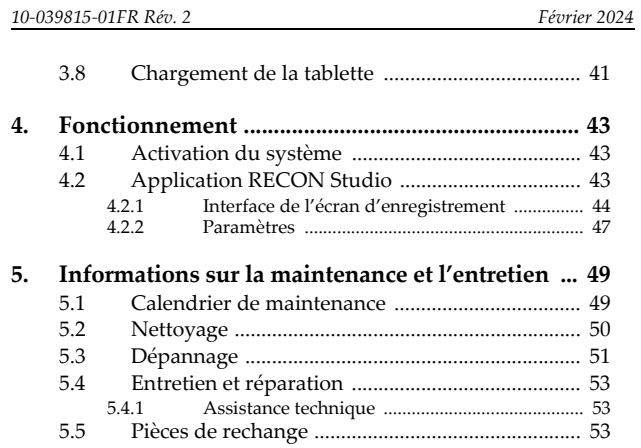

#### <span id="page-4-0"></span>**Information importante**

#### **Utilisation prévue**

L'objectif principal du système de caméra RECON est de fournir une base de référence visuelle en matière de conduite et d'enregistrer des vidéos d'inspection. Il est destiné à être utilisé avec les produits de base cités dans le document « [Produit parent](#page-19-2) » sur page 20 et dans les limites qui leur sont applicables.

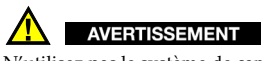

N'utilisez pas le système de caméra RECON à d'autres fins que celles pour lesquelles il a été conçu. Il ne doit en aucun cas être utilisé pour inspecter ou examiner des parties du corps humain ou animal.

#### **Manuel d'instructions**

Ce manuel d'instructions contient de l'information essentielle pour l'utilisation sûre et efficace de ce produit Evident. Avant d'utiliser ce produit, lisez attentivement ce mode d'emploi. Utilisez le produit conformément aux instructions.

Conservez ce mode d'emploi dans un endroit sûr et accessible.

#### **Compatibilité de l'appareil**

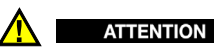

Utilisez toujours de l'équipement et des accessoires qui respectent les spécifications d'Evident. L'utilisation de matériel incompatible peut causer un dysfonctionnement, des dommages à l'appareil ou des blessures.

#### **Réparations et modifications**

Le système de caméra RECON ne contient aucune pièce pouvant être réparée par l'utilisateur. Le désassemblage ou l'ouverture de l'appareil peut entraîner l'annulation de la garantie.

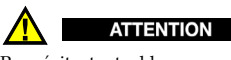

Pour éviter toutes blessures ou tous dommages matériels, ne désassemblez pas l'appareil, ne le modifiez pas et ne tentez pas de le réparer.

#### **Symboles de sécurité**

 Symbole d'avertissement général Ce symbole signale à l'utilisateur un danger potentiel. Toutes les instructions de sécurité qui accompagnent ce symbole doivent être respectées pour éviter les blessures et les dommages matériels.

Symbole d'avertissement concernant le risque de chocs électriques Ce symbole signale à l'utilisateur un risque de chocs électriques. Toutes les instructions de sécurité qui accompagnent ce symbole doivent être respectées pour éviter les blessures.

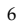

#### **Mots-indicateurs de sécurité**

Les mots-indicateurs de sécurité suivants peuvent apparaître dans la documentation relative à l'appareil :

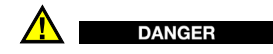

Le mot-indicateur DANGER signale un danger imminent. Il attire l'attention sur une procédure, une utilisation ou toute autre indication qui, si elle n'est pas suivie ou respectée, causera la mort ou des blessures graves. Ne passez pas outre le texte associé au motindicateur danger à moins que les conditions spécifiées soient parfaitement comprises et remplies.

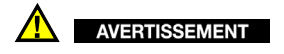

 Le mot-indicateur AVERTISSEMENT signale un danger potentiel. Il attire l'attention sur une procédure, une utilisation ou toute autre indication qui, si elle n'est pas suivie ou respectée, pourrait causer des blessures graves, voire provoquer la mort. Ne passez pas outre le texte associé au mot-indicateur AVERTISSEMENT à moins que les conditions spécifiées soient parfaitement comprises et remplies.

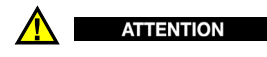

Le mot-indicateur ATTENTION signale un danger. Il attire l'attention sur une procédure, une utilisation ou toute autre indication qui, si elle n'est pas suivie ou respectée, peut causer des blessures corporelles mineures ou modérées, des dommages matériels — notamment au produit —, la destruction du produit ou d'une de ses parties, ou la perte de données. Ne passez pas outre le texte associé au mot-indicateur ATTENTION à moins que les conditions spécifiées soient parfaitement comprises et remplies.

#### **Mots-indicateurs de notes**

Les mots-indicateurs de notes suivants peuvent apparaître dans la documentation relative à l'appareil :

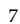

#### **IMPORTANT**

Le mot-indicateur IMPORTANT signale une note contenant une information importante ou une information essentielle à l'achèvement d'une tâche.

#### **NOTE**

Le mot-indicateur NOTE attire l'attention sur une procédure, une utilisation ou toute autre indication qui demande une attention particulière. Une note peut aussi signaler une information pertinente supplémentaire utile, mais facultative.

**CONSEIL** 

Le mot signal TIP attire lʹattention sur un type de note qui vous aide à appliquer les techniques et procédures décrites dans le manuel en fonction de vos besoins spécifiques, ou fournit des conseils sur l'utilisation optimale des capacités du produit.

#### **Avertissements**

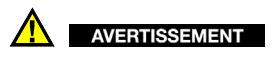

Avertissements généraux

- Lisez attentivement les instructions contenues dans le manuel avant de mettre l'appareil en marche.
- Gardez le manuel d'utilisation en lieu sûr aux fins de consultation ultérieure.
- Suivez les procédures d'installation et d'utilisation.
- Respectez scrupuleusement les avertissements de sécurité placés sur l'appareil et ceux contenus dans le manuel d'instructions.
- Le système de protection de l'appareil peut être altéré si l'équipement est utilisé d'une façon qui n'est pas spécifiée par le fabricant.
- Ne remplacez aucune pièce et n'effectuez aucune modification non autorisée sur l'appareil.
- Les instructions de réparation, s'il y a lieu, s'adressent à un personnel technique qualifié. Afin d'éviter les chocs électriques dangereux, n'effectuez aucune réparation à moins d'être qualifié pour le faire. Pour tout problème ou toute question au sujet de cet appareil, communiquez avec Evident ou l'un de ses représentants autorisés.

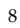

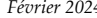

- Ne touchez pas aux connecteurs directement avec les mains. Il pourrait en résulter un mauvais fonctionnement ou un choc électrique.
- N'introduisez aucun corps étranger métallique ou autre dans les connecteurs de l'appareil ou dans toute autre ouverture. Il pourrait en résulter un mauvais fonctionnement ou un choc électrique.

#### **Élimination de l'appareil**

Avant d'éliminer le système de caméra RECON, assurez-vous de vérifier la législation locale en vigueur et de vous y conformer.

#### **Conformité à la directive CE (conformité européenne)**

 $C \in$ 

Cet appareil est conforme aux exigences de la directive 2014/30/UE sur la compatibilité électromagnétique, aux exigences de la directive 2014/35/UE sur le matériel électrique destiné à être employé sous certaines limites de tension, et aux exigences de la directive 2015/863/ UE, laquelle modifie la directive 2011/65/UE concernant la restriction des substances dangereuses (RoHS). Le symbole « CE » confirme la conformité aux directives susmentionnées.

#### **Conformité à la directive UKCA (Royaume-Uni)**

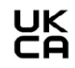

Cet appareil est conforme aux exigences de la réglementation de 2016 sur la compatibilité électromagnétique et sur la sécurité du matériel électrique, et aux exigences de la réglementation de 2012 sur la restriction de l'utilisation de certaines substances dangereuses dans les équipements électriques et électroniques. Le symbole « UKCA » confirme la conformité aux réglementations susmentionnées.

#### **Conformité à la directive DEEE**

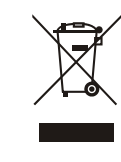

Conformément à la directive européenne 2012/19/UE sur les déchets d'équipements électriques et électroniques (DEEE), ce symbole indique que le produit ne doit pas être mis au rebut avec les déchets municipaux et qu'il doit plutôt faire l'objet d'une collecte sélective. Veuillez consulter votre distributeur Evident pour savoir comment retourner l'appareil ou pour connaître les modes de collecte offerts dans votre pays.

#### **Conformité à la directive RoHS de la Chine**

La *directive RoHS de la Chine* réfère en général dans l'industrie à la loi intitulée Administration pour le contrôle de la pollution causée par les produits d'information électronique (ACPEIP) mise en place par le ministère de l'industrie de l'information de la République populaire de Chine.

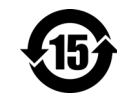

Le symbole de la directive RoHS de la Chine indique la période d'utilisation du produit sans risques pour l'environnement (EFUP). Il s'agit du nombre d'années pouvant s'écouler avant que survienne tout danger de fuite dans l'environnement et de détérioration chimique des substances dangereuses ou toxiques contenues dans l'appareil. La période d'utilisation sans risque pour l'environnement du système RECON a été fixée à 15 ans.

**Note :** La période d'utilisation sans risques pour l'environnement ne doit pas être interprétée comme la période pendant laquelle le fonctionnement et la performance du produit sont garantis.

" 中国 RoHS" 是一个工业术语,一般用于描述中华人民共和国信息工 业部 (MII)针对控制电子信息产品 (EIP)的污染所实行的法令。

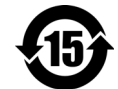

中国 RoHS 标识是根据 " 电器电子产品有害物质限制使<br>用管理办法 " 以及 " 电子电气产品有害物质限制使用<br>标识要求 " 的规定,适用于在中国销售的电气电子产品<br>上的电气电子产品有害物质限制使用标识。

电气电子产品 有害物质 限制使用标识 证产品功能性的年限。注意:电气电子产品有害物质限制使用标识内的数字为 在正常的使用条件下有害物质不会泄漏的年限,不是保

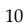

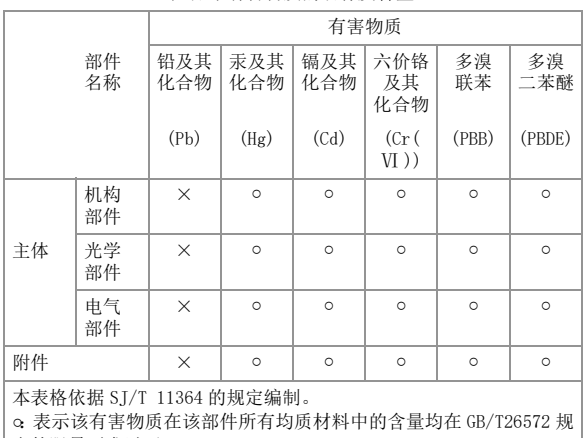

#### 产品中有害物质的名称及含量

定的限量要求以下。

×:表示该有害物质至少在该部件的某一均质材料中的含量超出 GB/ T26572 规定的限量要求。

#### **Korea Communications Commission (KCC)**

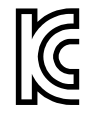

Le vendeur et l'acheteur doivent savoir que cet équipement a été déclaré conforme aux limites prévues par la Corée du Sud pour le matériel électronique de classe A et qu'il peut être utilisé à l'extérieur. Cet appareil est conforme aux exigences de la Corée relativement à la compatibilité électromagnétique (CEM). Le code MSIP de l'appareil est le suivant :

이 기기는 업무용 환경에서 사용할 목적으로 적합성평가를 받은 기기 로서 가정용 환경에서 사용하는 경우 전파간섭의 우려가 있습니다 .

#### **Conformité à la directive CEM**

Cet équipement génère et utilise des ondes radioélectriques. Il peut provoquer des interférences s'il n'est pas installé et utilisé de façon appropriée, c'est-à-dire dans le respect rigoureux des instructions du fabricant. Le système RECON a été testé et reconnu conforme aux limites définies pour un dispositif industriel en conformité avec les exigences de la norme CEM.

#### **Conformité aux directives de la FCC (États-Unis)**

#### NOTE

Cet équipement a été testé et reconnu conforme aux limites définies pour un dispositif numérique de classe A en vertu de la partie 15 de la réglementation de la FCC. Ces limites sont conçues pour fournir une protection suffisante contre les interférences nuisibles lorsque l'appareil est utilisé dans un environnement commercial. Cet appareil génère, utilise et émet de l'énergie de fréquences radio et, en cas d'installation ou d'utilisation non conformes aux instructions, il peut provoquer des interférences nuisibles aux communications radio.<br>De plus, l'utilisation de cet appareil dans un secteur résidentiel peut<br>entraîner des interférences nuisibles, lesquelles devront être corrigées aux frais de l'utilisateur.

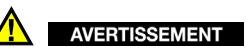

Les changements ou les modifications à l'appareil n'ayant pas été

expressément approuvés par l'autorité responsable en matière de conformité pourraient annuler le droit de l'utiliser.

#### **Déclaration de conformité du fournisseur relativement aux exigences de la Federal Communications Commission (FCC)**

Par la présente, nous déclarons que le produit suivant : Nom du produit : RECON Modèle : RECON

Répond aux exigences suivantes : partie 15, sous-partie B, section 15.107 et section 15.109 de la FCC.

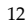

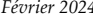

Informations supplémentaires :

Cet appareil est conforme à la partie 15 de la réglementation de la FCC. Son fonctionnement est soumis aux deux conditions suivantes :

- (1) Cet appareil ne doit pas causer d'interférences nuisibles.
- (2) Cet appareil doit accepter toute interférence reçue, y compris des interférences qui peuvent provoquer un fonctionnement non désiré.

Nom de la partie responsable :

Evident Scientific, Inc.

Adresse :

48 Woerd Avenue, Waltham, MA 02453, É.-U.

Numéro de téléphone :

+1 781 419-3900

#### **Conformité à la norme NMB-001 (Canada)**

Cet appareil numérique de la classe A est conforme à la norme NMB-001 du Canada.

Cet appareil numérique de la classe A est conforme à la norme NMB-001 du Canada.

#### **Informations sur la réglementation**

Le système RECON peut afficher une fenêtre contenant l'information réglementaire indiquant les règlements avec lesquels l'appareil est conforme.

#### **Pour afficher l'écran REGULATORY (réglementation)**

- 1. À partir de l'écran de mesure, appuyez sur la touche **[SETUP]** (configuration), et puis sélectionnez **SP MENU** (menu de configuration).
- 2. Dans le menu **SP MENU** (menu de configuration), sélectionnez **REGULATORY** (réglementation) pour afficher l'écran **REGULATORY** (réglementation) (Figure [i-1 sur page](#page-13-0) 14).

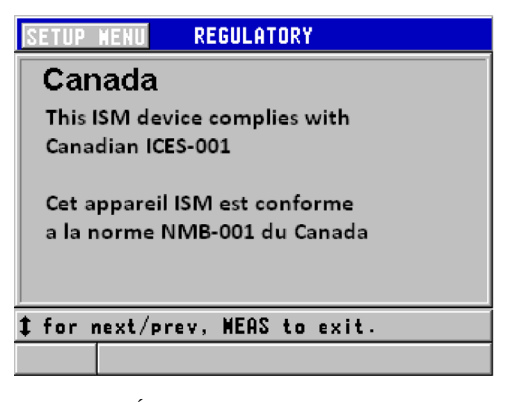

**Figure i-1 Écran REGULATORY (réglementation)**

- <span id="page-13-0"></span>3. Utilisez les touches de déplacement vers le bas ou vers le haut pour naviguer dans les différents écrans **REGULATORY** (réglementation).
- 4. Appuyez sur la touche **[MEAS]** (mesure) pour revenir à l'écran de mesure.

#### **Information sur la garantie**

Evident garantit que ce produit est exempt de tout défaut matériel ou de fabrication pour la durée et selon les conditions spécifiées dans les *conditions générales d'Evident*, dispo[nibles à l'adresse](https://evidentscientific.com/evident-terms/)  [https://evidentscientific.com/evident-terms/](https://www.evidentscientific.com/evident-terms/)

La présente garantie d'Evident ne couvre que l'équipement qui a été utilisé correctement, selon les indications fournies dans le présent manuel, et qui n'a été soumis à aucun usage excessif ni à aucune réparation ou modification non autorisée.

Inspectez le produit attentivement au moment de la réception pour y relever les marques de dommages externes ou internes qui auraient pu survenir durant le transport. Signifiez immédiatement tout dommage au transporteur qui effectue la livraison, puisqu'il en est normalement responsable. Conservez l'emballage, les bordereaux et tout autre document d'expédition et de transport nécessaires pour la soumission d'une demande de règlement pour dommages. Après avoir informé le transporteur, communiquez avec Evident pour qu'elle puisse vous aider relativement à votre demande de règlement et vous acheminer l'équipement de remplacement, s'il y a lieu.

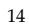

Le présent manuel d'instructions explique le fonctionnement normal de votre appareil Evident. Toutefois, les informations consignées ici sont uniquement offertes à titre informatif et ne devraient pas servir à des applications particulières sans vérification ou contrôle indépendants par l'utilisateur ou le superviseur. Cette vérification ou ce contrôle indépendants des procédures deviennent d'autant plus nécessaires lorsque l'application gagne en importance. Pour ces raisons, nous ne garantissons d'aucune façon, explicite ou implicite, que les techniques, les exemples ou les procédures décrits ici sont conformes aux normes de l'industrie ou qu'ils répondent aux exigences de toute application particulière.

Evident se réserve le droit de modifier tout produit sans avoir l'obligation de modifier de la même façon les produits déjà fabriqués.

#### <span id="page-14-0"></span>**Assistance technique**

Evident s'engage à fournir un service à la clientèle et une assistance technique irréprochables. Si vous éprouvez des difficultés lorsque vous utilisez votre produit, ou s'il ne fonctionne pas comme décrit dans la documentation, consultez d'abord le manuel de l'utilisateur, et si vous avez encore besoin d'assistance, communiquez avec notre service aprèsvente. Pour trouver le centre de service après-vente le plus près de [chez](https://www.evidentscientific.com/service-and-support/service-centers/)  vous, consultez la page des centres de services à l'adresse suivante : [https://www.evidentscientific.com/service-and-support/service-centers/.](https://www.evidentscientific.com/service-and-support/service-centers/)

#### <span id="page-16-0"></span>**1. Généralités**

Le système RECON est un système de caméra utilisé sur le scanner SteerROVER.

#### <span id="page-16-1"></span>**1.1 Environnement de fonctionnement**

Le système RECON est destiné à être utilisé dans des environnements industriels secs dont les températures ambiantes sont indiquées ci-dessous. Il n'est PAS destiné à être utilisé dans des environnements explosifs.

#### **Table 1 Environnement de fonctionnement**

<span id="page-16-2"></span>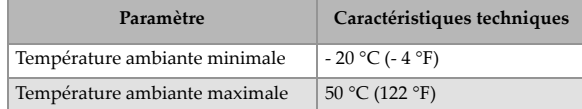

<span id="page-17-0"></span>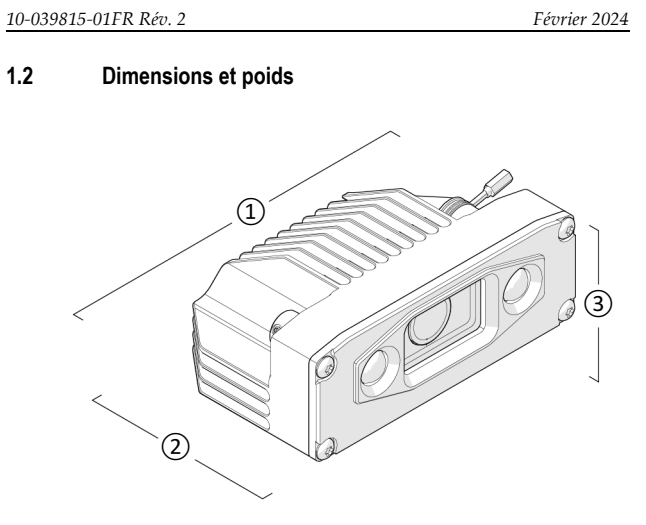

**Figure 1–1 Dimensions de la caméra**

<span id="page-17-1"></span>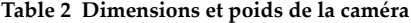

<span id="page-17-2"></span>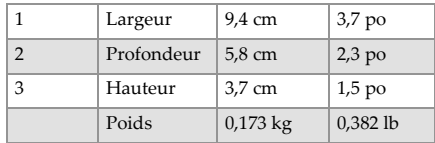

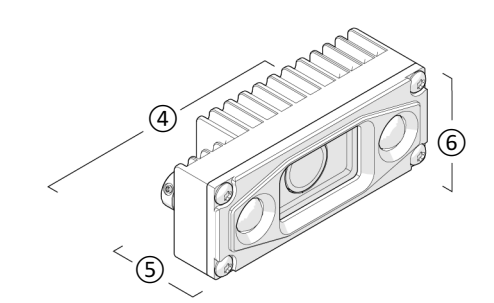

**Figure 1–2 Dimensions de la caméra satellite**

<span id="page-18-3"></span><span id="page-18-2"></span>**Table 3 Dimensions et poids de la caméra satellite**

|   | Largeur    | $7.2 \text{ cm}$ | $2,8$ po   |
|---|------------|------------------|------------|
| 5 | Profondeur | $2.8 \text{ cm}$ | $1,1$ po   |
| h | Hauteur    | 3,3 cm           | $1,3$ po   |
|   | Poids      | $0.078$ kg       | $0.174$ lb |

#### <span id="page-18-0"></span>**1.3 Alimentation**

#### **Table 4 Alimentation**

<span id="page-18-4"></span>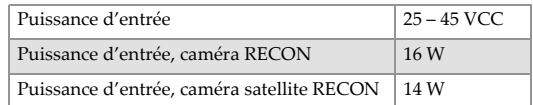

#### <span id="page-18-1"></span>**1.4 Étanchéité à l'environnement**

Étanche à la poussière et à l'eau (ne peut être plongé dans l'eau)

#### <span id="page-19-0"></span>**1.5 Caractéristiques techniques des performances**

<span id="page-19-2"></span>Résolution vidéo maximale Full HD (1080p 30 fps)

#### <span id="page-19-1"></span>**1.6 Produit parent**

Le système de caméra RECON est destiné à être utilisé avec le scanner SteerROVER, une plateforme de balayage motorisée et orientable. Le scanner est capable d'effectuer des déplacements longitudinaux et circonférentiels sur des tuyaux et des tubes.

Consulter le *manuel d'utilisation du scanner SteerROVER* pour connaître son mode d'emploi et ses caractéristiques techniques.

# <span id="page-20-0"></span>**2. Composants du système**

#### <span id="page-20-1"></span>**2.1 Identification des composants**

Le système de caméra RECON contient les composants suivants :

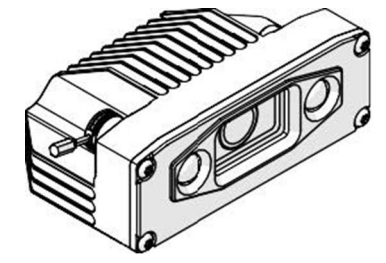

<span id="page-20-2"></span>**Figure 2–1 Caméra**

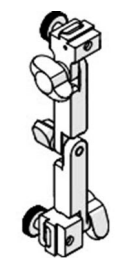

<span id="page-20-3"></span>**Figure 2–2 Support de caméra**

<span id="page-21-0"></span>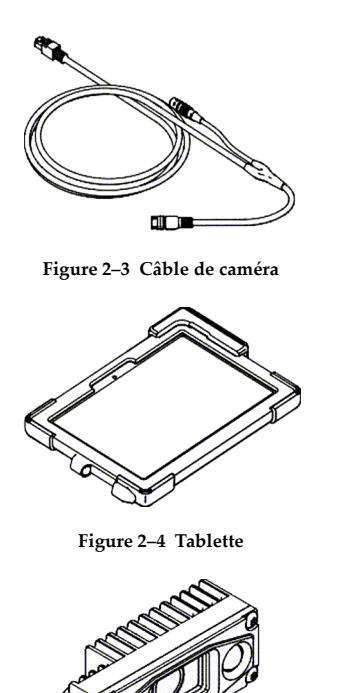

<span id="page-21-2"></span><span id="page-21-1"></span>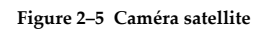

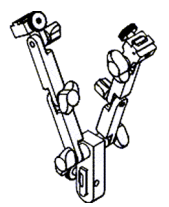

**Figure 2–6 Support de caméra double**

<span id="page-22-0"></span>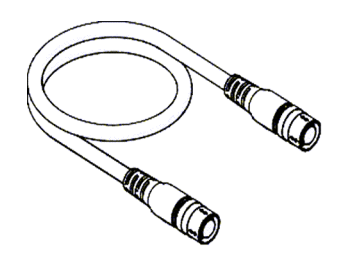

<span id="page-22-2"></span><span id="page-22-1"></span>**Figure 2–7 Câble de caméra satellite**

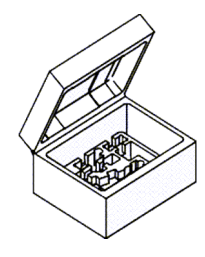

**Figure 2–8 Boîtier**

<span id="page-23-1"></span><span id="page-23-0"></span>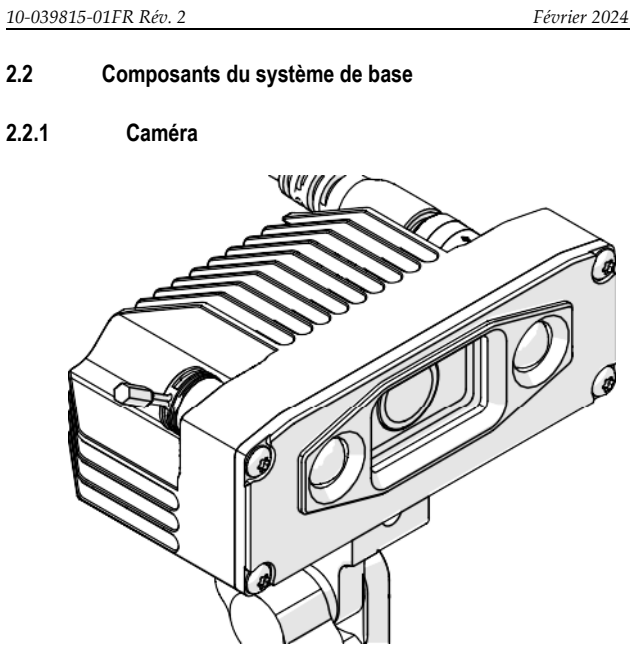

**Figure 2–9 Caméra**

<span id="page-23-2"></span>La caméra se monte sur le scanner SteerROVER à l'aide du support réglable de la caméra. La caméra comprend des voyants DEL pour l'éclairage par faible luminosité.

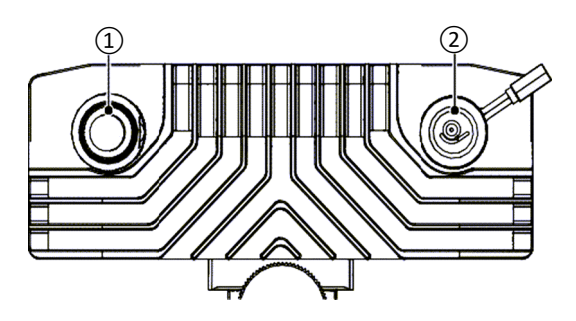

**Figure 2–10 Arrière de la caméra**

<span id="page-24-4"></span>Deux prises se trouvent à l'arrière du boîtier de la caméra.

La prise principale (1) permet de raccorder le câble de la caméra. La prise satellite (2) permet de raccorder un câble qui se branche sur la caméra satellite. La prise satellite est munie d'un capuchon qui la protège lorsqu'elle n'est pas utilisée.

#### <span id="page-24-0"></span>**2.2.2 Support de caméra**

Le support de la caméra permet de fixer l'unité au scanner SteerROVER et de régler l'angle de vue de la caméra.

#### <span id="page-24-1"></span>**2.2.3 Câble de caméra**

Le câble de la caméra relie la caméra à la tablette ainsi qu'au scanner SteerROVER, qui alimente la caméra en électricité.

#### <span id="page-24-2"></span>**2.2.4 Tablette**

L'application RECON Studio affiche les images vidéo.

#### <span id="page-24-3"></span>**2.2.5 Caméra satellite**

La caméra satellite offre un deuxième angle de vue sur le scanner SteerROVER

#### <span id="page-25-0"></span>**2.2.6 Support de caméra double**

Le support de caméra double permet d'utiliser à la fois la caméra et la caméra satellite.

#### <span id="page-25-1"></span>**2.2.7 Support de caméra satellite**

Le câble de la caméra satellite relie la caméra satellite à la caméra principale pour assurer l'alimentation et la transmission des signaux vidéo.

#### <span id="page-25-2"></span>**2.2.8 Boîtier RECON**

Le produit comprend un boîtier adapté à tous les composants de ce système.

# <span id="page-26-0"></span>**3. Préparation à l'utilisation**

Préparer le scanner SteerROVER à l'utilisation en suivant les instructions du *Mode d'emploi SteerROVER*.

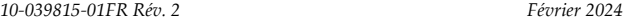

### <span id="page-27-0"></span>**3.1 Configuration d'une seule caméra**

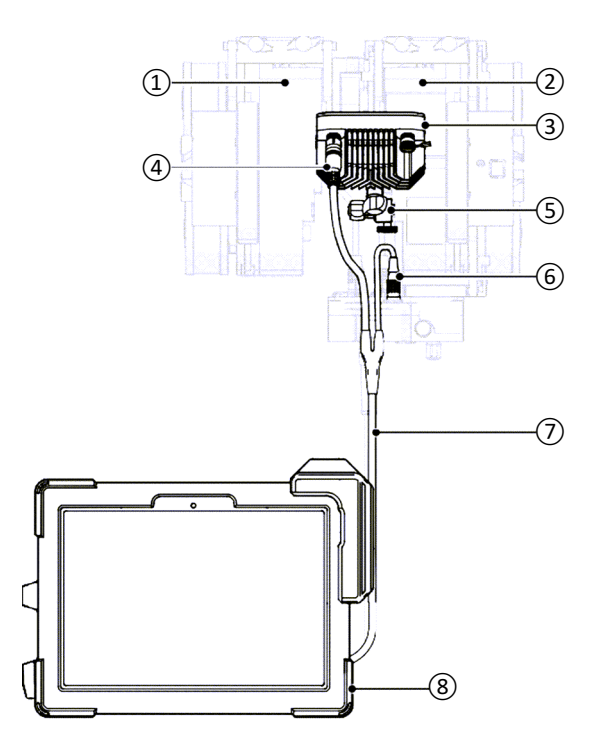

<span id="page-27-1"></span>**Figure 3–1 Configuration d'une seule caméra**

<span id="page-28-0"></span>

#### **Table 5 Configuration d'une seule caméra**

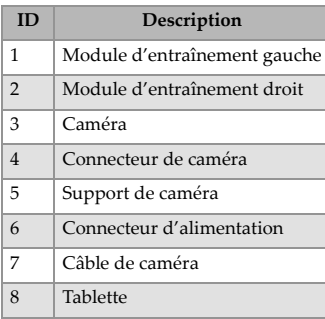

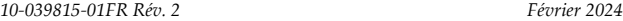

### <span id="page-29-0"></span>**3.2 Configuration à deux caméras**

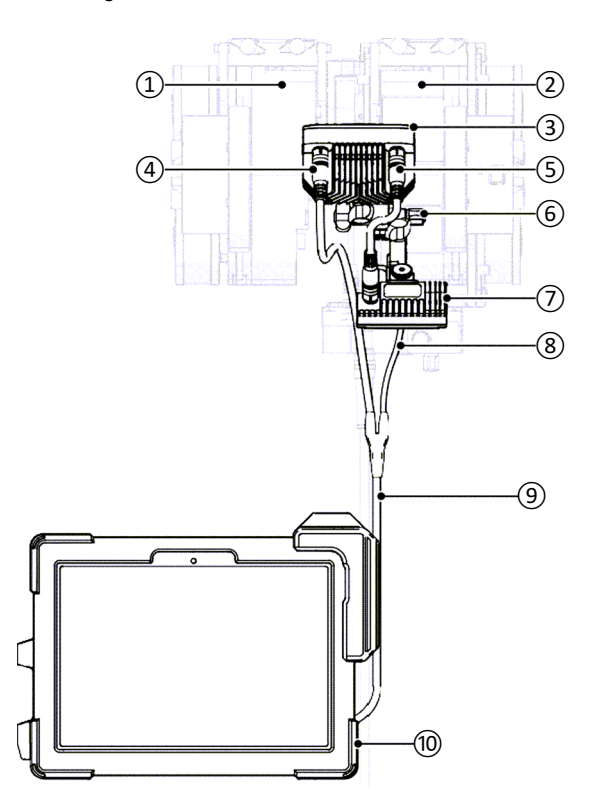

<span id="page-29-1"></span>**Figure 3–2 Configuration à deux caméras**

<span id="page-30-1"></span>

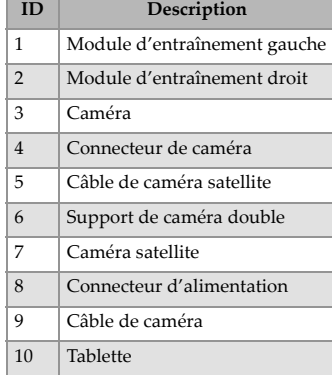

#### **Table 6 Configuration à deux caméras**

#### <span id="page-30-0"></span>**3.3 Fixation de la caméra**

#### **Pour fixer la caméra**

1. Desserrez la vis à ailettes de la fixation de la caméra sur le support de la caméra.

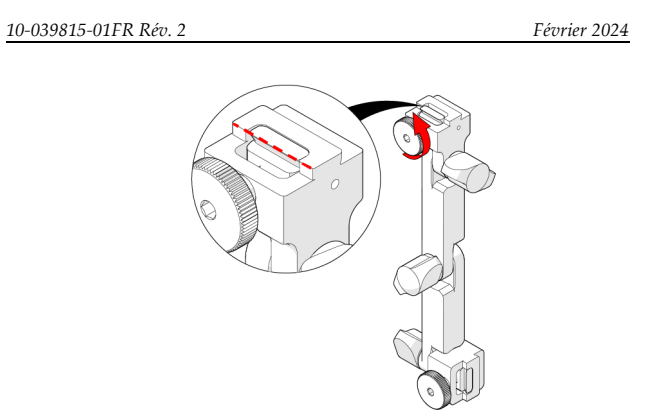

**Figure 3–3 Desserrer la vis à ailettes du support de la caméra**

<span id="page-31-0"></span>2. Fixez l'appareil photo au support et serrez la vis à ailettes.

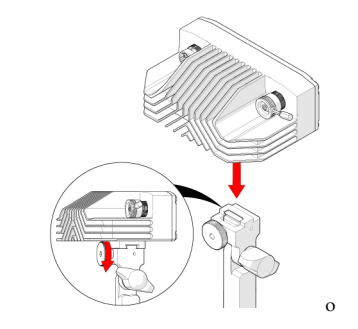

**Figure 3–4 Fixer la caméra et serrer la vis à ailettes**

<span id="page-31-1"></span>3. Desserrez la vis à ailettes de fixation du scanner.

<sup>32</sup>

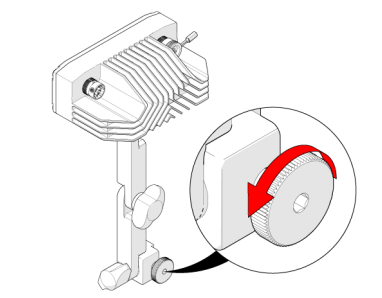

**Figure 3–5 Desserrer la vis à ailettes**

<span id="page-32-0"></span>4. Fixez le support au support d'accessoires en queue d'aronde du scanner.

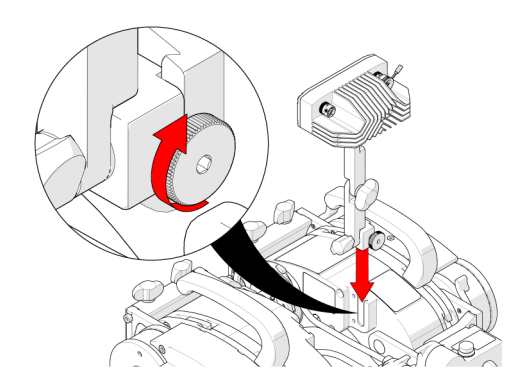

**Figure 3–6 Fixer la caméra et serrer la vis à ailettes**

<span id="page-32-1"></span>5. Serrez la vis à ailettes.

#### <span id="page-33-0"></span>**3.4 Réglage de l'angle de la caméra**

**Pour régler l'angle de la caméra**

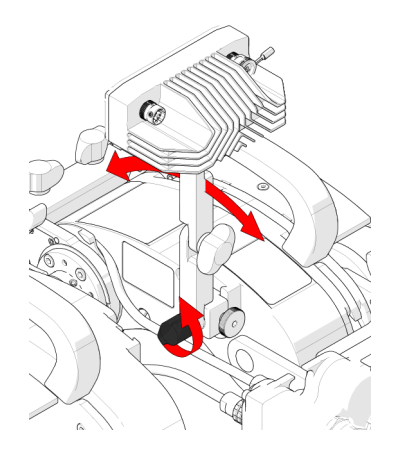

**Figure 3–7 Régler l'angle du support**

- <span id="page-33-1"></span>1. Desserrez le bouton à ailettes situé au bas du support pour régler l'angle du support de la caméra.
- 2. Réglez l'angle de la caméra selon vos besoins et resserrez le bouton à ailettes.

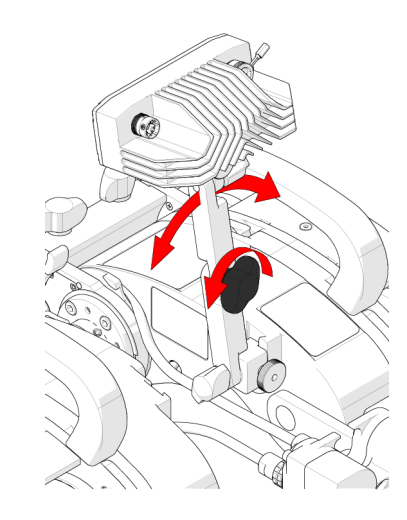

**Figure 3–8 Régler l'angle horizontal**

- <span id="page-34-0"></span>3. Desserrez la molette centrale pour régler l'angle horizontal de la caméra.
- 4. Serrez le bouton à ailettes une fois l'angle désiré obtenu.

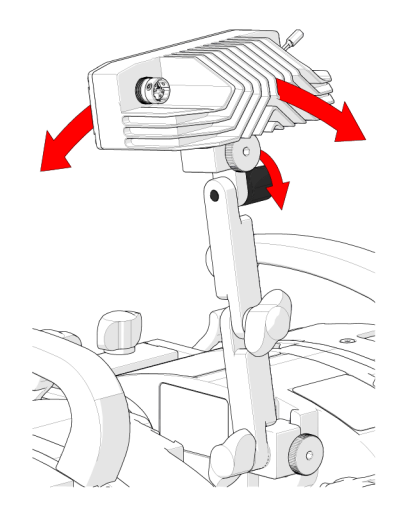

**Figure 3–9 Régler l'angle de la caméra**

- <span id="page-35-1"></span>5. Desserrez le bouton à ailettes supérieur pour régler l'angle de la caméra.
- 6. Serrez le bouton à ailettes une fois l'angle désiré obtenu.

#### <span id="page-35-0"></span>**3.5 Connexion du câble de la caméra**

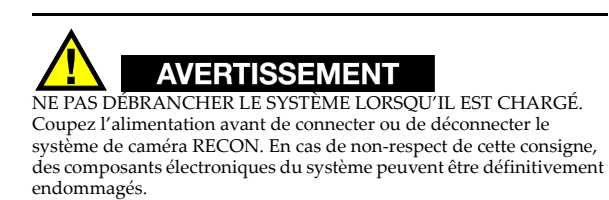

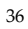

<span id="page-36-0"></span>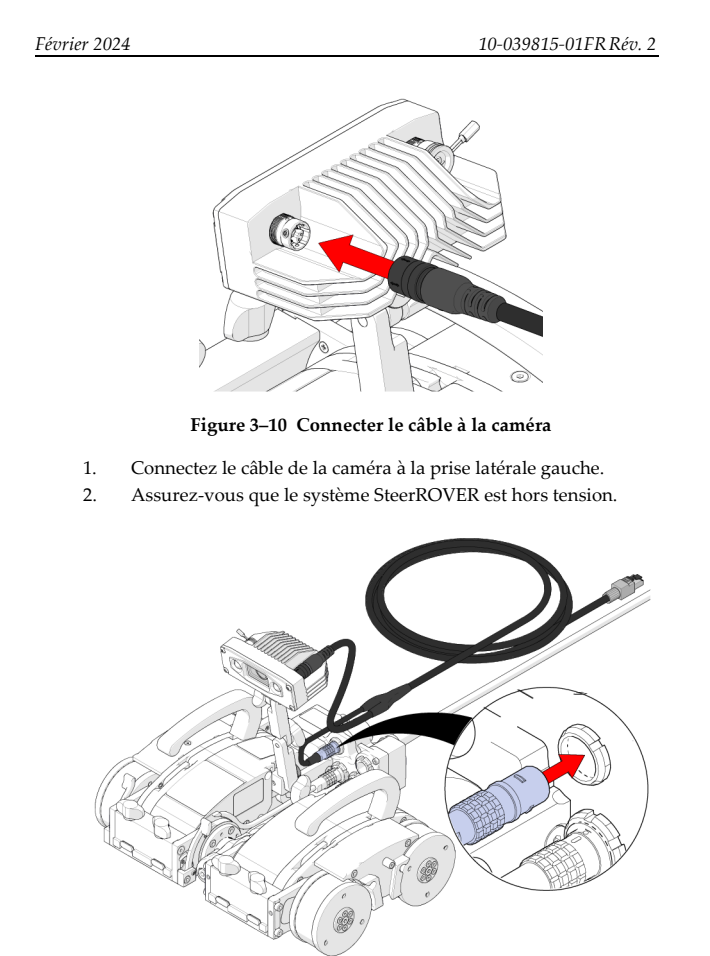

<span id="page-36-1"></span>**Figure 3–11 Connecter l'alimentation de la caméra au câble ombilical**

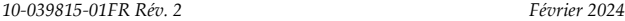

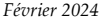

- 3. Connectez l'alimentation du câble de la caméra au connecteur auxiliaire du scanner situé sur le câble ombilical.
- 4. Acheminez le câble de la caméra dans le système de gestion des câbles du scanner (voir le *mode d'emploi SteerROVER* pour en savoir plus).

#### <span id="page-37-0"></span>**3.6 Connexion de la tablette**

#### **Pour connecter la tablette**

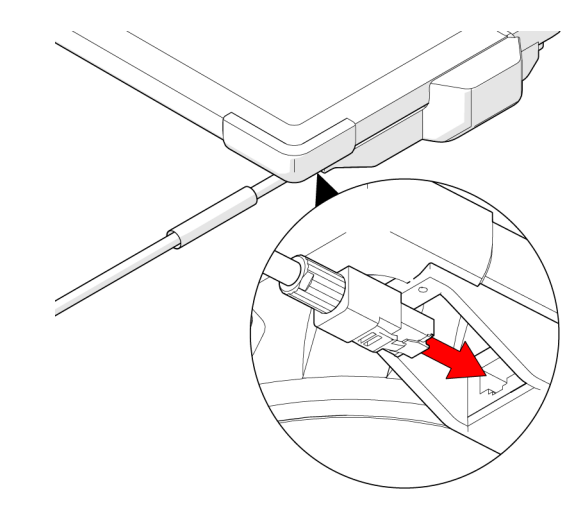

**Figure 3–12 Connecter le connecteur Ethernet à la tablette**

<span id="page-37-1"></span> Branchez le connecteur Ethernet du câble de la caméra sur la tablette.

<sup>38</sup>

#### <span id="page-38-0"></span>**3.7 Fixation de la caméra satellite**

**Pour fixer la caméra satellite**

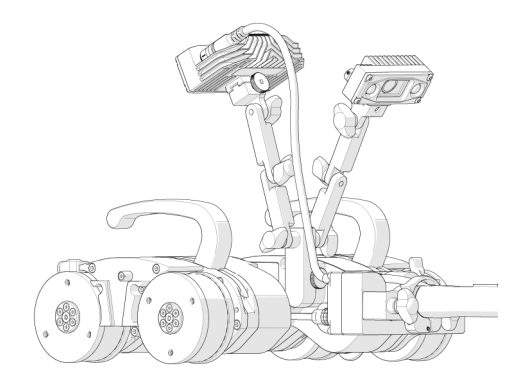

**Figure 3–13 Caméra satellite fixée au support double**

- <span id="page-38-1"></span>1. Fixez la caméra satellite au support double (voir « [Fixation de la](#page-30-0)  caméra [» sur page](#page-30-0) 31).
- 2. Réglez l'angle de la caméra satellite selon vos besoins (voir « [Fixation de la caméra](#page-30-0) » sur page 31).

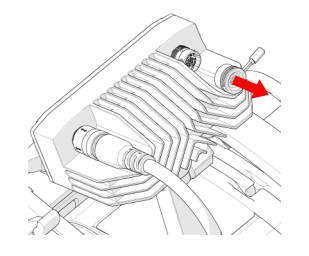

**Figure 3–14 Retirer le capuchon de la prise satellite**

<span id="page-38-2"></span>3. Retirez le capuchon de la prise satellite de la caméra.

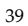

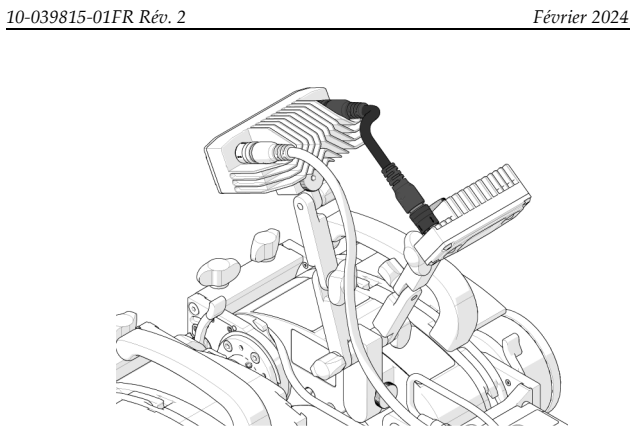

<span id="page-39-0"></span>**Figure 3–15 Connecter le câble de la caméra satellite aux deux caméras**

- 4. Assurez-vous que le système SteerROVER est hors tension.
- 5. Connectez le câble de la caméra satellite à la fois à la caméra et à la caméra satellite.

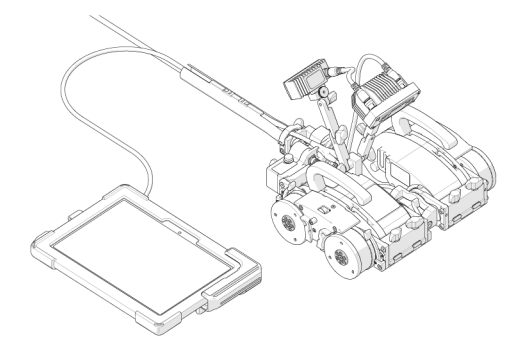

**Figure 3–16 Connecter la tablette au câble de la caméra**

- <span id="page-39-1"></span>6. Connectez la tablette au câble de la caméra (voir « [Connexion de](#page-37-0)  la tablette [» sur page](#page-37-0) 38).
- 40

<span id="page-40-0"></span>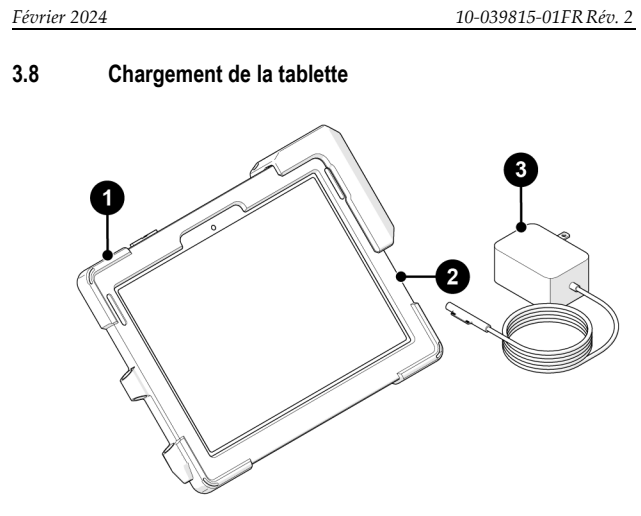

<span id="page-40-1"></span>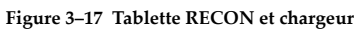

<span id="page-40-2"></span>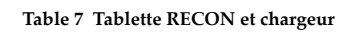

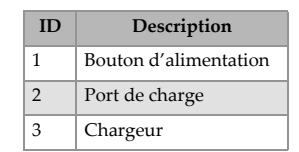

#### **Pour charger la tablette**

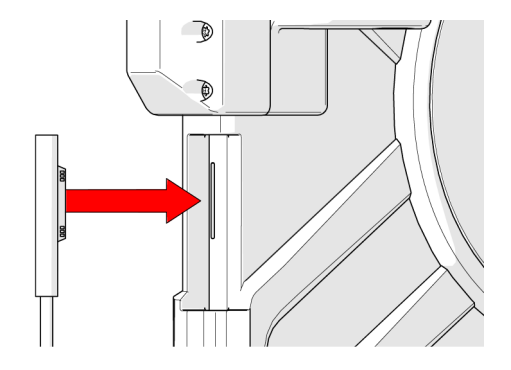

<span id="page-41-0"></span>**Figure 3–18 Connecter le chargeur au port de charge de la tablette**

Connectez le chargeur au port de charge de la tablette. Lorsque le chargement est actif, un voyant s'allume sur le câble de chargement.

#### <span id="page-42-0"></span>**4. Fonctionnement**

Consultez le *mode d'emploi SteerROVER* pour connaître les instructions de préparation et d'utilisation du scanner SteerROVER. La mise sous tension du système SteerROVER avec la caméra connectée activera les écrans de la caméra et de la tablette comme décrit dans ce chapitre.

#### <span id="page-42-1"></span>**4.1 Activation du système**

Pendant le processus d'initiation, les voyants DEL de la caméra clignotent pour indiquer que l'alimentation et le signal ont été transmis à la caméra.

Le scanner SteerROVER doit être activé pour que la caméra s'allume.

#### <span id="page-42-2"></span>**4.2 Application RECON Studio**

Le système de caméras RECON se commande à l'aide de l'application RECON Studio installée sur la tablette. Cette section décrit l'interface utilisateur de l'application et explique comment l'utiliser pour configurer et faire fonctionner le système.

<span id="page-43-0"></span>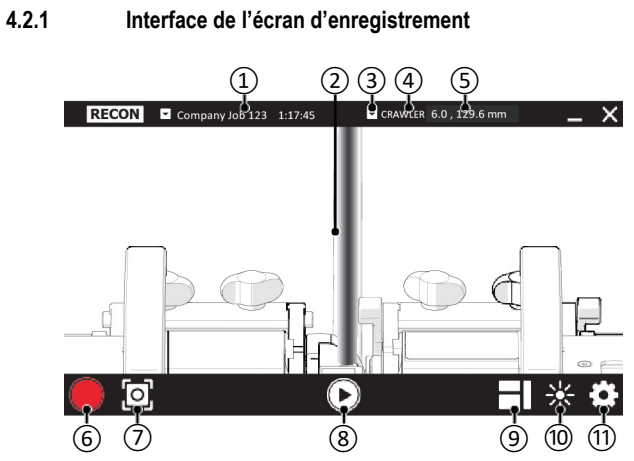

<span id="page-43-1"></span>**Figure 4–1 Interface de RECON Studio**

<span id="page-44-0"></span>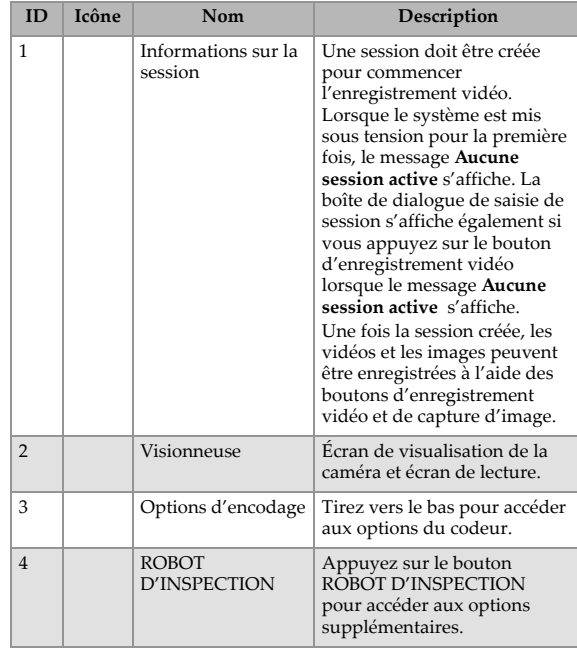

#### **Table 8 Écran d'enregistrement**

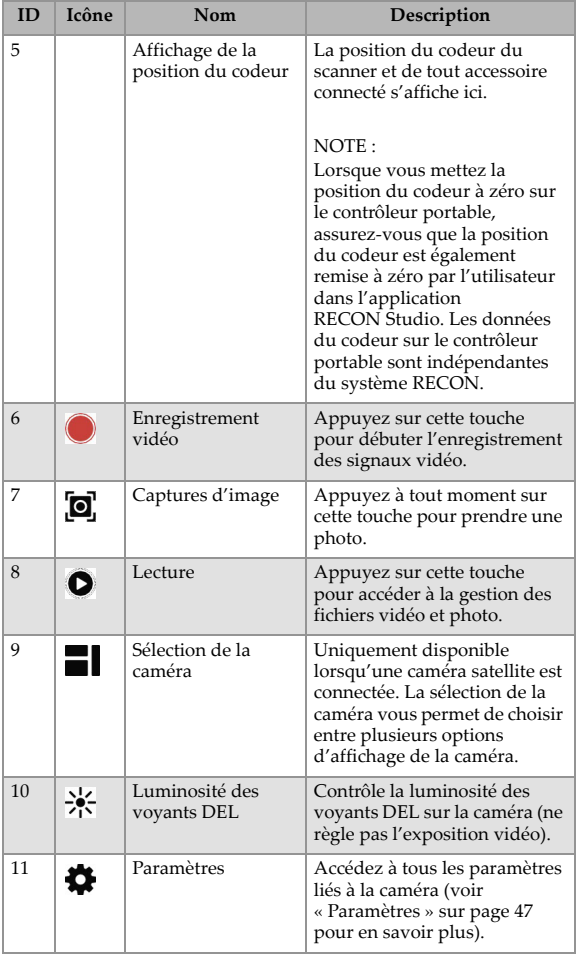

#### **Table 8 Écran d'enregistrement** *(Suite)*

<span id="page-46-1"></span><span id="page-46-0"></span>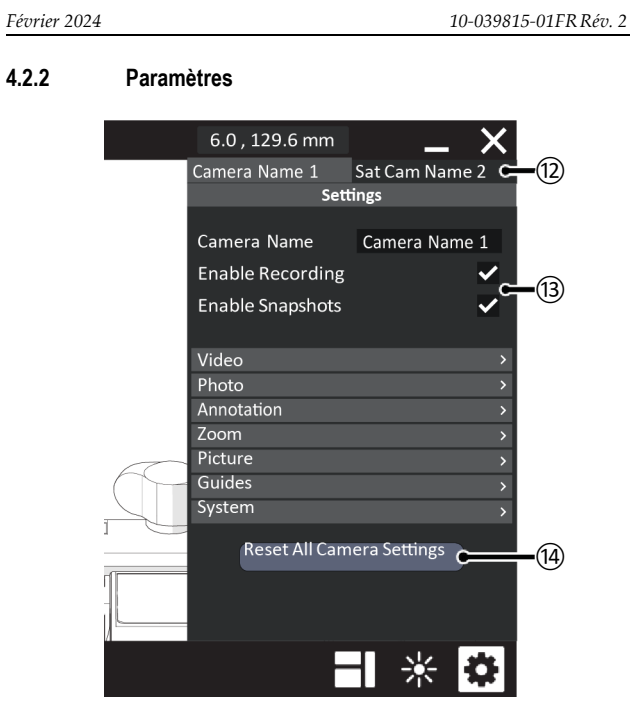

**Figure 4–2 Paramètres de RECON Studio**

#### **Table 9 Paramètres de RECON Studio**

<span id="page-47-0"></span>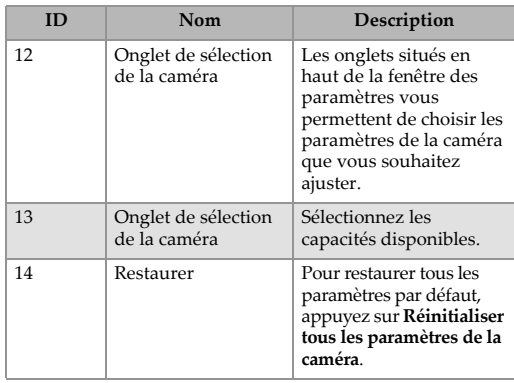

#### <span id="page-48-0"></span>**5. Informations sur la maintenance et l'entretien**

#### <span id="page-48-1"></span>**5.1 Calendrier de maintenance**

L'appareil photo doit être entretenu conformément au calendrier du Table [10 sur page](#page-48-2) 49.

#### **Table 10 Points de maintenance**

<span id="page-48-2"></span>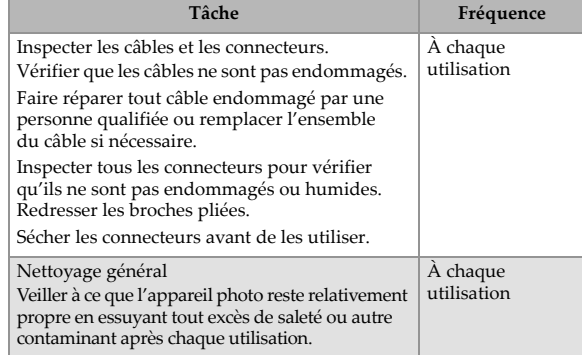

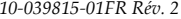

#### <span id="page-49-0"></span>**5.2 Nettoyage**

Il est important de procéder à un nettoyage général des composants pour assurer le bon fonctionnement de votre système. Tous les composants dépourvus de fils ou de câbles sont étanches. Les composants peuvent être lavés à l'eau chaude, au liquide vaisselle et à l'aide d'une brosse à poils moyens.

Avant d'utiliser le scanner, assurez-vous que tous les connecteurs sont exempts d'eau et d'humidité.

Inspectez les câbles/connecteurs quotidiennement et selon les besoins, en fonction de l'apparition de dommages.

#### NOTE

Tous les composants comportant des fils, des câbles ou des raccords électriques sont à l'épreuve des éclaboussures. Cependant, ces composants ne sont PAS submersibles

#### NOTE

N'utilisez jamais de solvants puissants ou de matériaux abrasifs pour nettoyer les composants de votre scanner.

#### <span id="page-50-0"></span>**5.3 Dépannage**

#### **Table 11 Points de maintenance**

<span id="page-50-1"></span>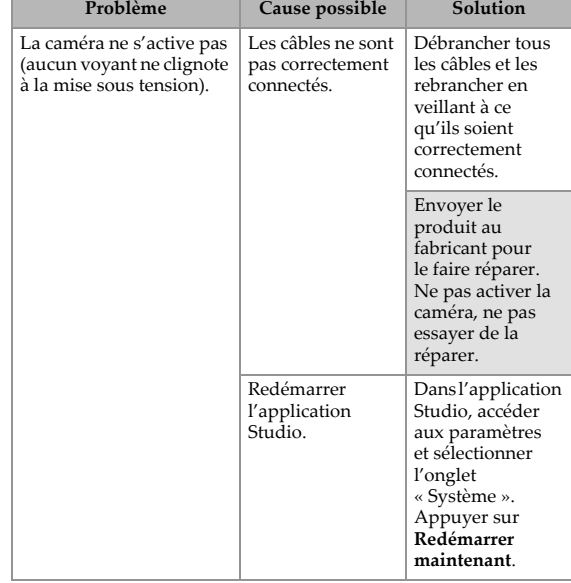

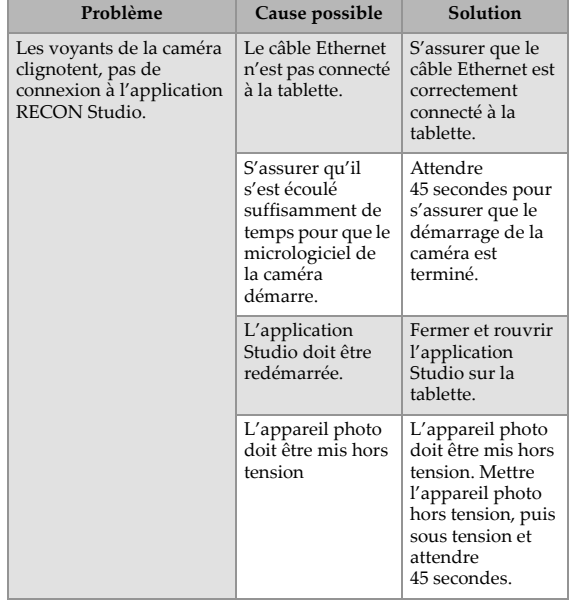

#### **Table 11 Points de maintenance** *(Suite)*

#### <span id="page-52-0"></span>**5.4 Entretien et réparation**

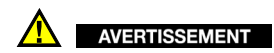

#### NE PAS DÉSASSEMBLER. Aucune pièce n'est réparable par l'utilisateur. Le démontage de l'un des composants de ce produit, au-delà des instructions de ce mode d'emploi, pourrait annuler les certifications réglementaires et/ou affecter la sécurité du produit.

Pour tout problème rencontré avec votre système RECON, voir d'abord « [Dépannage](#page-50-0) » sur page 51, puis « [Assistance technique](#page-14-0) » sur page 15.

#### <span id="page-52-1"></span>**5.4.1 Assistance technique**

Si vous avez besoin d'assistance technique, contactez Evident (voir « [Assistance technique](#page-14-0) » sur page 15).

#### <span id="page-52-2"></span>**5.5 Pièces de rechange**

Pour commander des accessoires ou des pièces de rechange du système de caméra RECON, contactez Evident (voir « [Assistance](#page-14-0)  technique [» sur page](#page-14-0) 15).

#### **NOTE**

Les dessins suivants sont destinés à la commande de pièces détachées. Il ne s'agit pas de listes du contenu de l'ensemble.

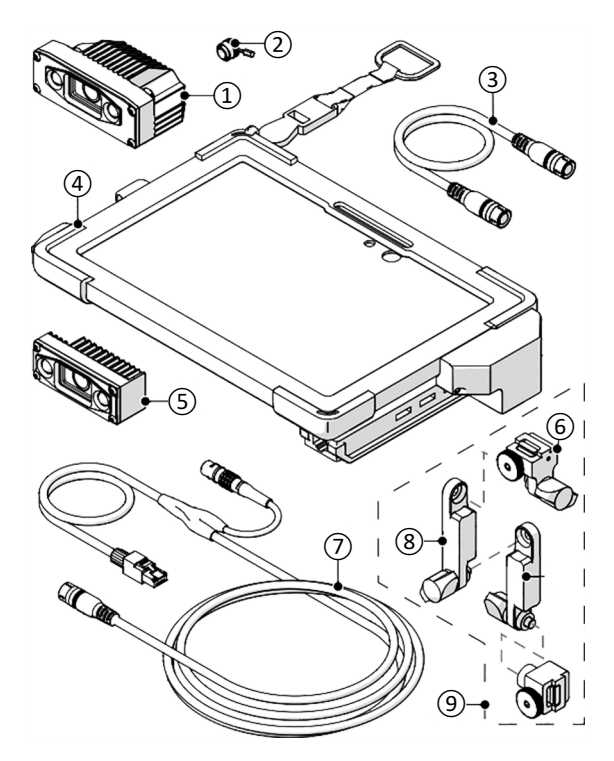

<span id="page-53-0"></span>**Figure 5–1 Pièces de rechange 1 de 2**

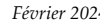

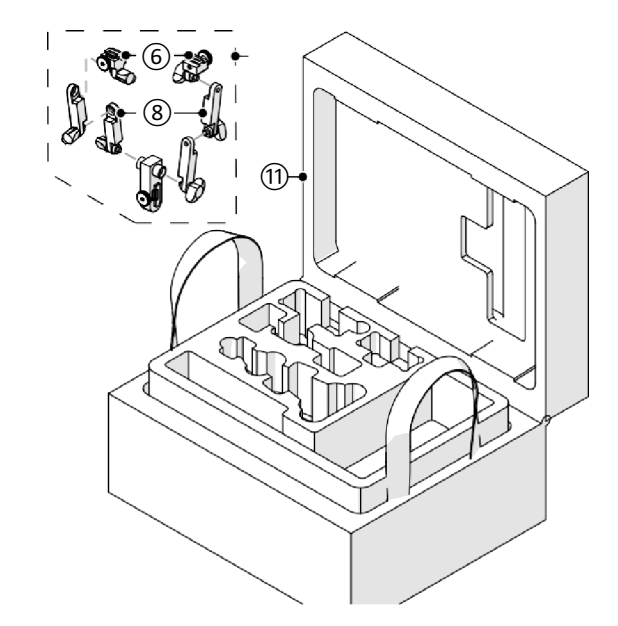

**Figure 5–2 Pièces de rechange 2 de 2**

**Table 12 Pièces détachées RECON**

<span id="page-54-1"></span><span id="page-54-0"></span>

| ID<br><b>NOMEN-</b><br><b>CLATURE</b> | Numéro<br>de pièce | Description                            |  |
|---------------------------------------|--------------------|----------------------------------------|--|
| 1                                     | O8302622           | Caméra RECON                           |  |
| $\overline{2}$                        | O8302646           | Prise femelle de la caméra RECON       |  |
| 3                                     | O8302665           | Câble de caméra satellite RECON 1 pied |  |
| $\overline{4}$                        | O8302639           | Tablette RECON Surface Go              |  |
| 5                                     | O8302623           | Caméra satellite RECON                 |  |
| 6                                     | O8302642           | Support de fixation de la caméra RECON |  |

#### **Table 12 Pièces détachées RECON** *(Suite)*

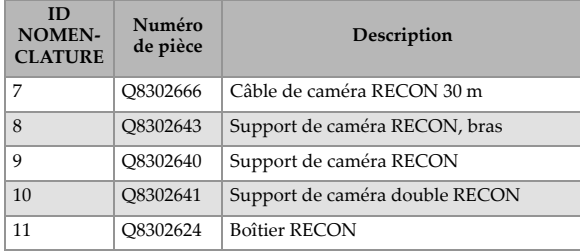

# **Liste des images**

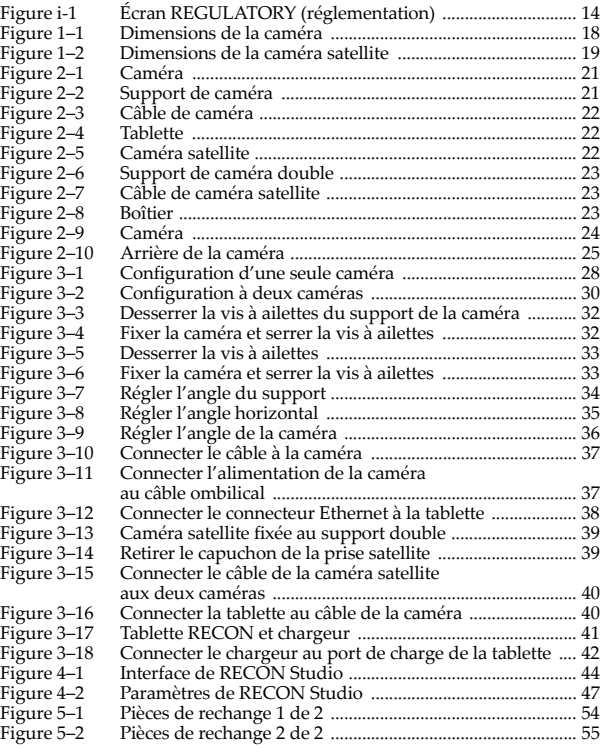

# **Liste des tableaux**

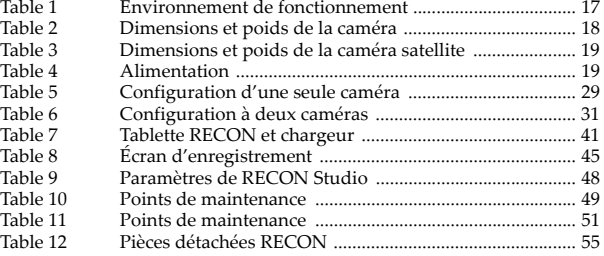